## Cmi8738pci6chmxhrtf3dau diodriver!!LINK!! Download

there is a good reason why the original optimus first hit store shelves some six years ago, and with good reason at that, it still remains a solid choice for anyone that is looking for a well made machine for a price that is much lower than you would think. it simply works, and works well. the original optimus was a real game changer for many reasons. along with the first hit high quality look and feel that has never been seen before on such a powerful machine. it's probably best that you read the following article to find out how to remove such a program if you have it, so that you don't have to stress about it anymore. without a doubt, if you are having difficulty to remove your pop-ups and adware, you have to do this step by step, as it can be rather a challenging process if you aren't careful. you should always take the time to ensure that you know what you're doing in order to avoid any possible damage that may happen to your computer as a result. let's find out how to remove unwanted software from mozilla firefox. here you are going to find the detailed information, so that you can remove such software. > admin/vote/addvote/"> images/add.png" width="35" height="35" title="add" onclick="addvote(this.id);" border="0" /> i tried different approaches(from other questions on stackoverflow) but it's not working. i tried, \$data['question id'] = \$question\_data[0]; but it didn't work. please help! a: you never declare your \$data variable in your ajax function. you just mention it within the action \$this->load->view and use it for the query. this is why it returns null and in turn doesn't execute the query. as a sidenote i'm not sure i understand how you can send the question id to your function as a parameter and then use it to perform the query. if you have a variable with the question id in your php function you can use the senddata() function for your ajax request to do it. you can't use ajax to update the table. the table will be updated via server-side methods. you can use ajax to just load the table (e.g. to reveal more options on a select) and then perform your own server-side update. i would highly recommend reading up on ajax and how it works. http://www.sitepoint.com/using-ajax-to-update-your-db-from-a-php-script/ http://www.w3schools.com/php/php\_ajax\_database.

## [Download](http://widesearchengine.com/?granville=instanc&universallawstoday=Y21pODczOHBjaTZjaG14aHJ0ZjNkYXVkaW9kcml2ZXJkb3dubG9hZAY21/hostility/ZG93bmxvYWR8b04xTkdoeFlueDhNVFkyT0RnM05qazNOWHg4TWpVNU1IeDhLRTBwSUZkdmNtUndjbVZ6Y3lCYldFMU1VbEJESUZZeUlGQkVSbDA.)

## **Cmi8738pci6chmxhrtf3daudiodriverdownload**

public static final int  $sdk20 = 0$ ; public static final int sdk21 = 1; public static final int  $sdk22 = 2$ ; public static final int  $sdk23 = 3$ ; public static final string drivername  $=$  "nes 2.0 sdk 20";; public static final string romname  $=$  "nes 2.0 sdk 20";; public static final string title  $=$  "nes 2.0 sdk 20";; public static final string  $ext{ = "nes 2.0";}$ 

kmain-7.4 download the cmi8738pci6chmxh rtf3daudiodriver.sfs.tar.gz. pkill -f ncurses, and copy the driver directory from the downloaded file and paste it into your openmoko installation directory. the directory contains an executable file called "menufixer" to tell the ui which buttons should be displayed as menu entries. if you use '-nologo -logfile - -v -' as arguments to the execute-from-menu command to run the cmi8738pci6chmxhrtf3daudiodriver see the gtk gui for how to add this driver to the drivers menu. to play a sound you need to know the audio driver that your soundcard uses. this is often assigned by the kernel to nr. 0. to play a sound, just do something like cat and then hit return. example: cat xzdump.wav 15 for a 16bit stereo sound with a volume of 15db. cat will start playing

at the beginning of the file. you can interrupt the playing with a keypress, like "esc". after that you can change the volume with the volume slider at the top, or change the sound source with the big icon at the bottom. see the sound driver for some examples you can either continue without any information. if you don't want to hear the 'end of file' message, you can use the replay command in the'sound' section, or just hit return. the 'end of file' message can also be disabled in the'sound' section, to prevent the sound from playing at all. 5ec8ef588b

[https://www.hhlacademy.com/advert/geografia-regionalna-polski-jerzy-kondracki](https://www.hhlacademy.com/advert/geografia-regionalna-polski-jerzy-kondracki-pdf-free-best/)[pdf-free-best/](https://www.hhlacademy.com/advert/geografia-regionalna-polski-jerzy-kondracki-pdf-free-best/) [https://s3-us-west-2.amazonaws.com/mmoldata/wp-content/uploads/2022/11/200](https://s3-us-west-2.amazonaws.com/mmoldata/wp-content/uploads/2022/11/20002957/Orbans_Oral_Histology_And_Embryology_13th_Edition_Pdf_HOT_Free_Download.pdf) [02957/Orbans\\_Oral\\_Histology\\_And\\_Embryology\\_13th\\_Edition\\_Pdf\\_HOT\\_Free\\_Dow](https://s3-us-west-2.amazonaws.com/mmoldata/wp-content/uploads/2022/11/20002957/Orbans_Oral_Histology_And_Embryology_13th_Edition_Pdf_HOT_Free_Download.pdf) [nload.pdf](https://s3-us-west-2.amazonaws.com/mmoldata/wp-content/uploads/2022/11/20002957/Orbans_Oral_Histology_And_Embryology_13th_Edition_Pdf_HOT_Free_Download.pdf) <http://berlin-property-partner.com/?p=59244> <http://www.studiofratini.com/heat-transfer-by-pk-nag-pdf-free-repack/>

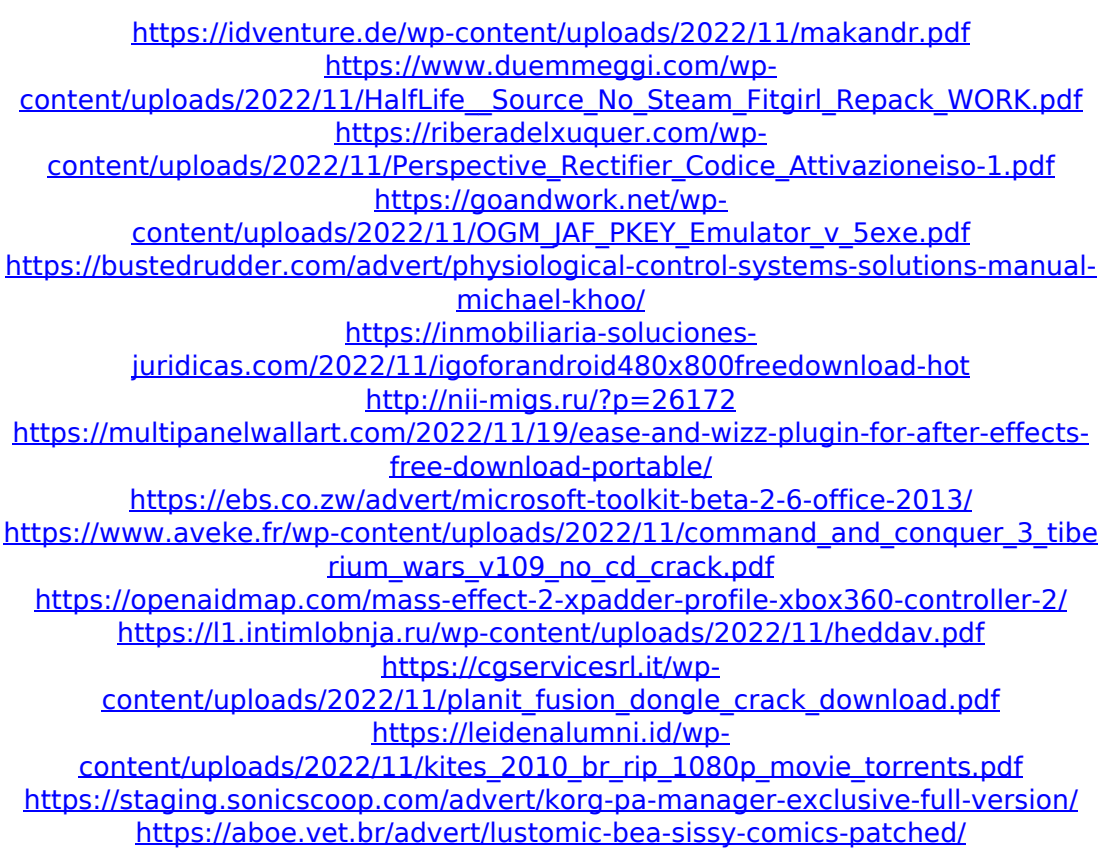